# transporteur

Fonctionnalités

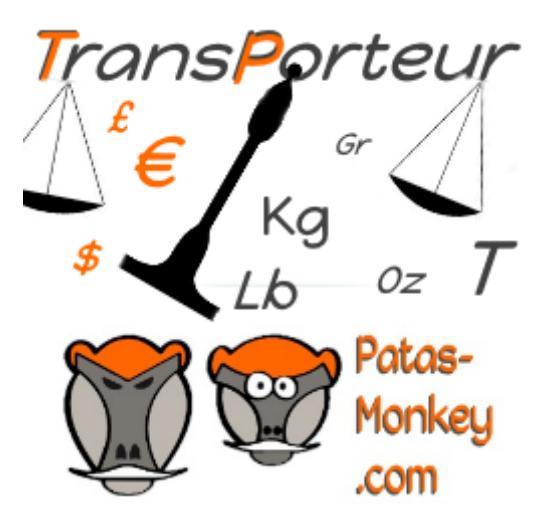

# Guide utilisateur

Module complémentaire pour **Dolibarr** 

## Sommaire

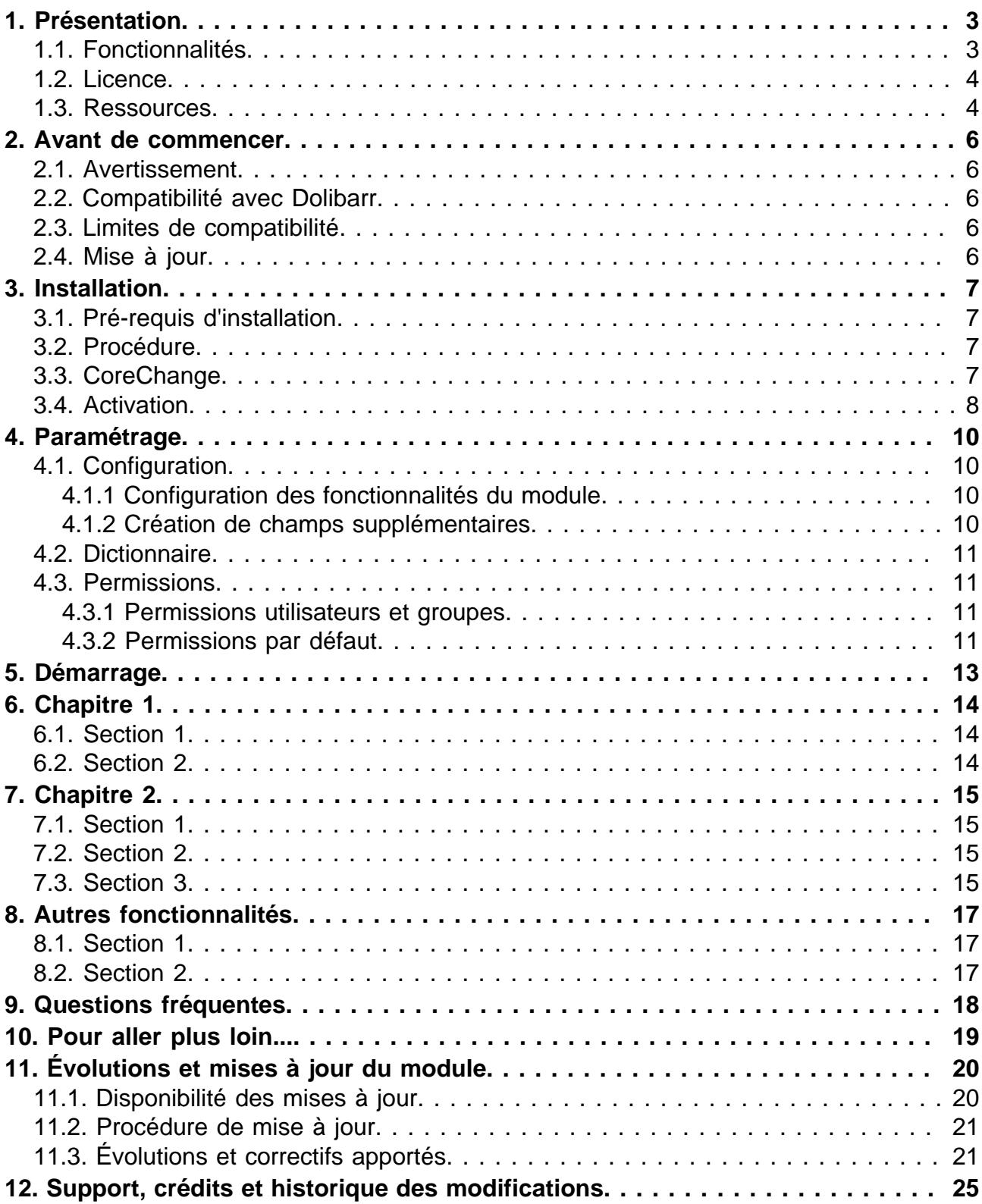

## <span id="page-2-0"></span>Présentation

## <span id="page-2-1"></span>Fonctionnalités

Le module TransPorteur permet d'ajouter des frais de transports sur une proposition commercial, commande et facture à partir des poids des produits, tout en gérant le franco de port et des tarifs par pays.

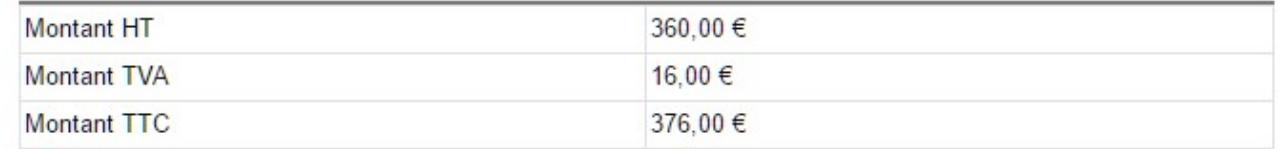

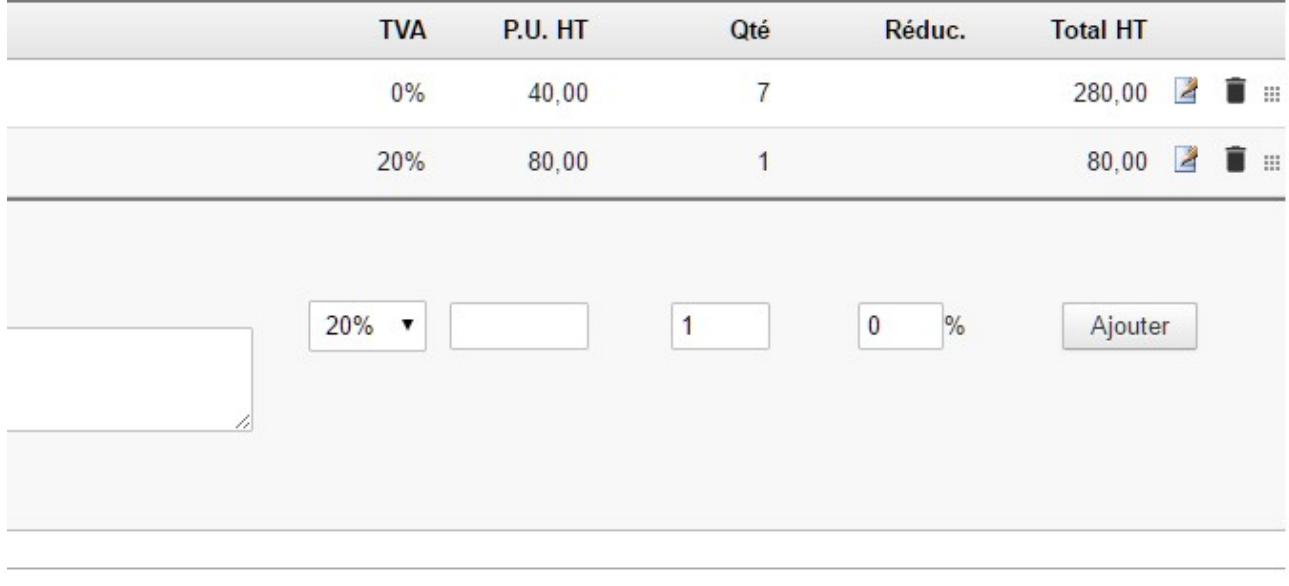

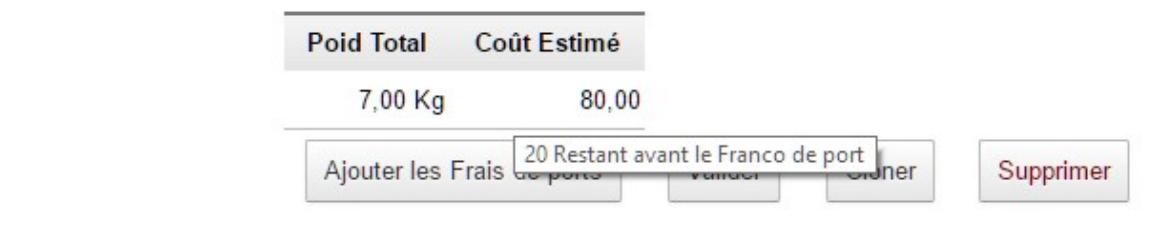

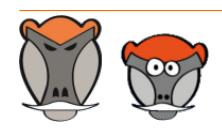

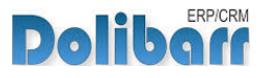

On définit un service associé au transport qui sera ajouté au document en fonction du poid et du pays du client Il est aussi possible d'indiquer un montant pour déclencher un "franco de port"

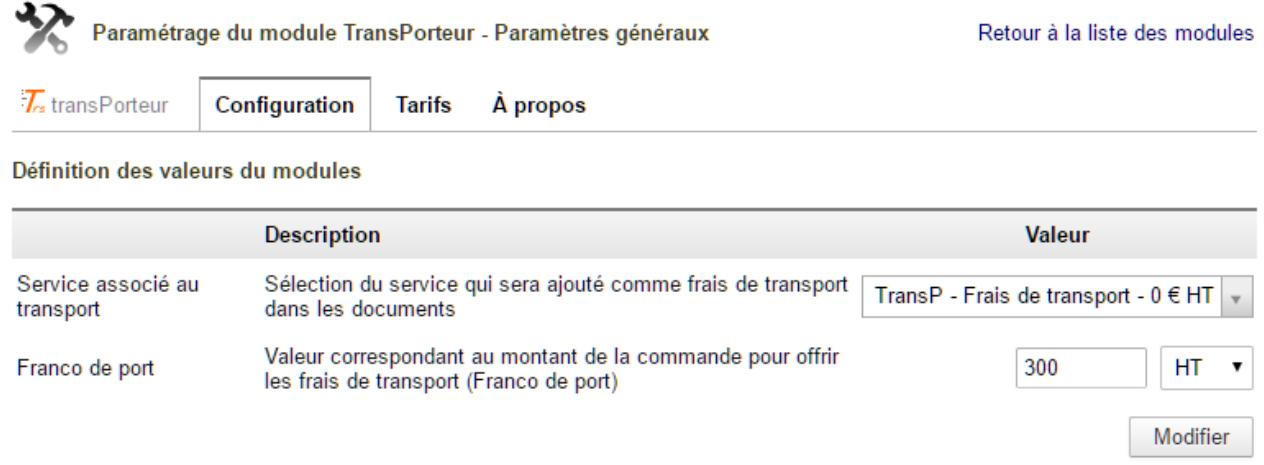

### Un onglet dédié permet de saisir la tarification en fonction du pays et du poids

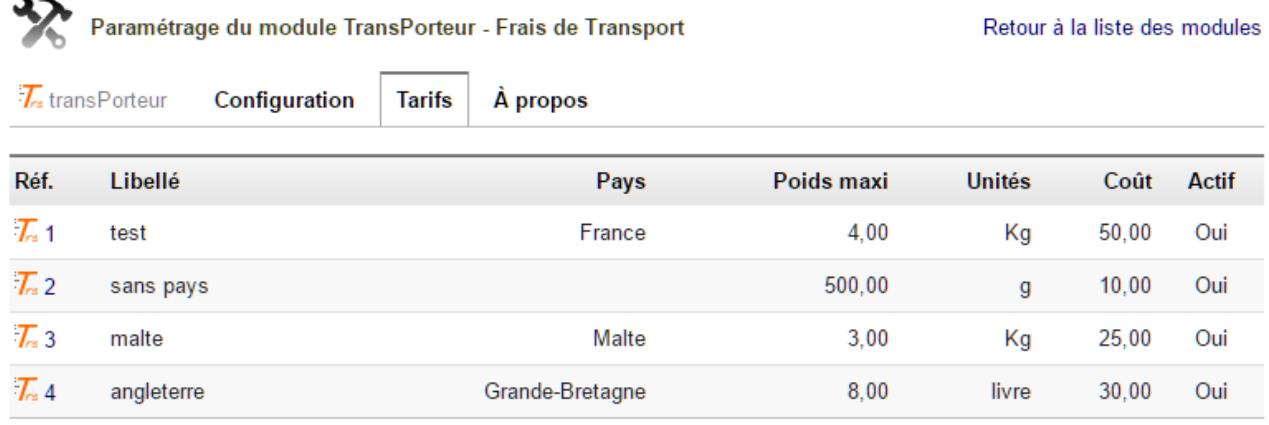

Nouveau Frais de port

### <span id="page-3-0"></span>Licence

Tous nos modules sont distribués sur le Dolistore (http://docs.patas-monkey.com/dolistore/) sous licence GPL v3 (http://docs.patas-monkey.com/gplv3).

### <span id="page-3-1"></span>Ressources

#### **La présente documentation** -50

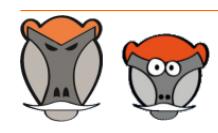

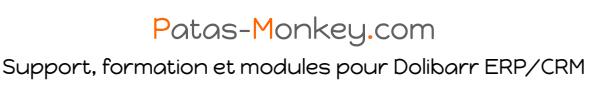

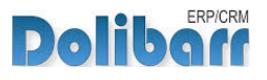

Nous passons beaucoup de temps à rédiger nos documentations pour vous accompagner sérieusement dans l'utilisation de nos modules. Certaines contiennent de nombreuses pages, mais leur lecture est essentielle pour la bonne compréhension des fonctionnalités des modules.

Par ailleurs, le chapitre "Questions fréquentes", [page 18](#page-17-1) est enrichi régulièrement des interrogations et difficultés rencontrées par nos utilisateurs.

#### $\rightarrow$ **Forum** (http://docs.patas-monkey.com/forum/template/)

Nous créons pour chacun de nos modules un post sur le forum Dolibarr.fr. Cette file contient de nombreuses informations. Aussi, si vous avez des commentaires et suggestions, pour une réponse plus rapide, il est préférable de continuer sur cette même conversation.

**Note** : Le forum est un lieu d'échange autour de l'utilisation et des fonctionnalités de nos modules. En cas de difficultés d'utilisation ou pour toute remontée de bug, privilégiez le formulaire de contact disponible à l'adresse http:// docs.patasmonkey.com/support. Aussi, nous vous remercions de ne pas multiplier les canaux d'échange pour un même objet

#### **Site de démonstration** (http://docs.patas-monkey.com/demo/)

Le module est installé sur notre environnement de démonstration. Selon le module, si vous avez besoin d'un paramétrage particulier pour votre session de test, contacteznous en utilisant le **formulaire de contact** (http://docs.patas-monkey.com/support/).

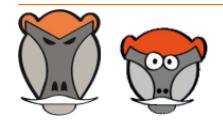

Page 5

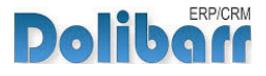

## <span id="page-5-0"></span>Avant de commencer

### <span id="page-5-1"></span>Avertissement

Nous assurons le bon fonctionnement de nos modules sur les environnements natifs de Dolibarr. Nous ne pouvons pas en garantir le bon fonctionnement suite à des modifications effectuées sur les fichiers du noyau de Dolibarr ou en cas d'utilisation d'autres modules additionnels.

### <span id="page-5-2"></span>Compatibilité avec Dolibarr

Nos modules sont compatibles avec la dernière version stable de Dolibarr disponible au moment de leur mise en ligne. Nous assurons ensuite la maintenance pour les versions supérieures de Dolibarr en assurant leur rétro-compatibilité à deux versions majeures précédentes.

### <span id="page-5-3"></span>Limites de compatibilité

L'utilisation de template est incompatible avec les versions actuelles du module YYY. En cas d'utilisation simultanée, vous risquez de rencontrer...

Pour pallier à ce manque, utilisez plutôt le module **YYY** (http://docs.patas-monkey.com/ YYY/).

## <span id="page-5-4"></span>Mise à jour

Les informations de disponibilité des mises à jour, leurs conditions et modalités d'accès et la procédure à suivre sont indiquées à la section [Disponibilité des mises à jour](#page-19-1) et suivantes, [page 20](#page-19-1).

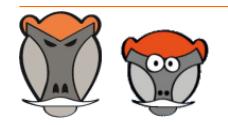

Page 6

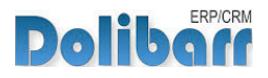

## <span id="page-6-0"></span>Installation

## <span id="page-6-1"></span>Pré-requis d'installation

Le module template fonctionne à partir des versions X.x de Dolibarr.

## <span id="page-6-2"></span>Procédure

Dézipper le module dans le dossier /htdocs ou /htdocs/custom de votre Dolibarr.

Selon la version de Dolibarr installée, si vous utilisez le répertoire htdocs/custom pour la première fois, veillez à l'activer dans votre fichier de configuration (http://docs.patas-monkey.com/custom/).

## <span id="page-6-3"></span>**CoreChange**

Template nécessite le remplacement de fichiers natifs pour les versions 3.7 et 3.8 de Dolibarr :

Remplacez les fichiers natifs de votre Dolibarr par ceux livrés avec le module pour apporter les fonctionnalités manquantes à son bon fonctionnement.

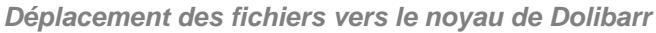

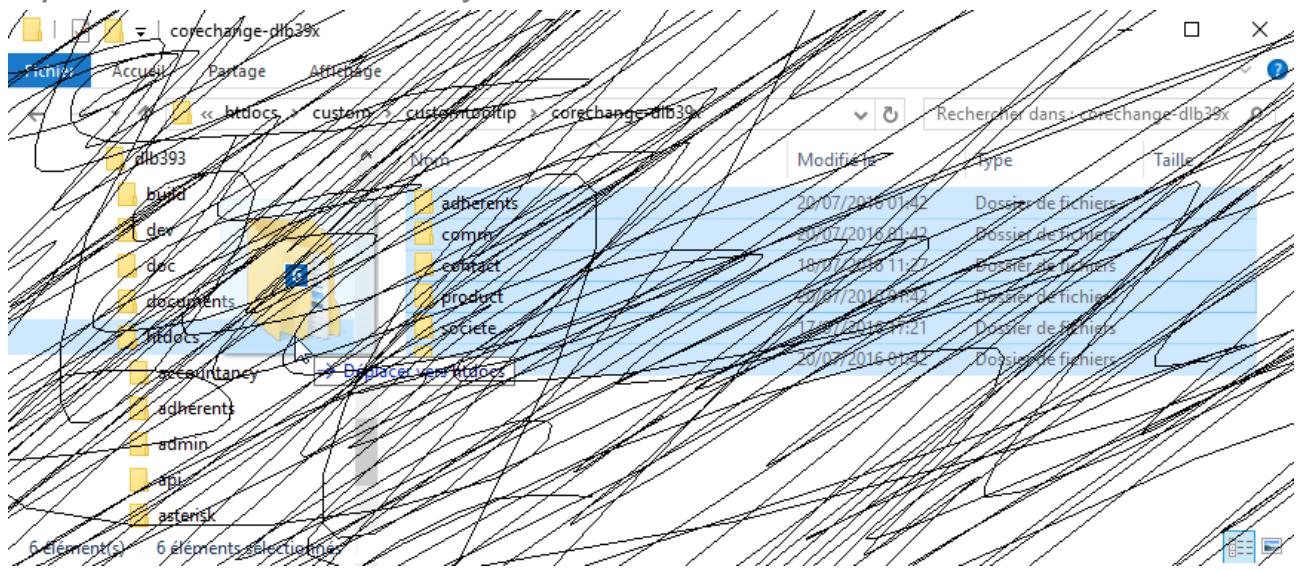

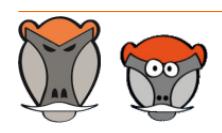

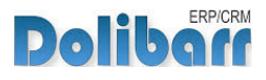

Confirmez ensuite le remplacement des fichiers :

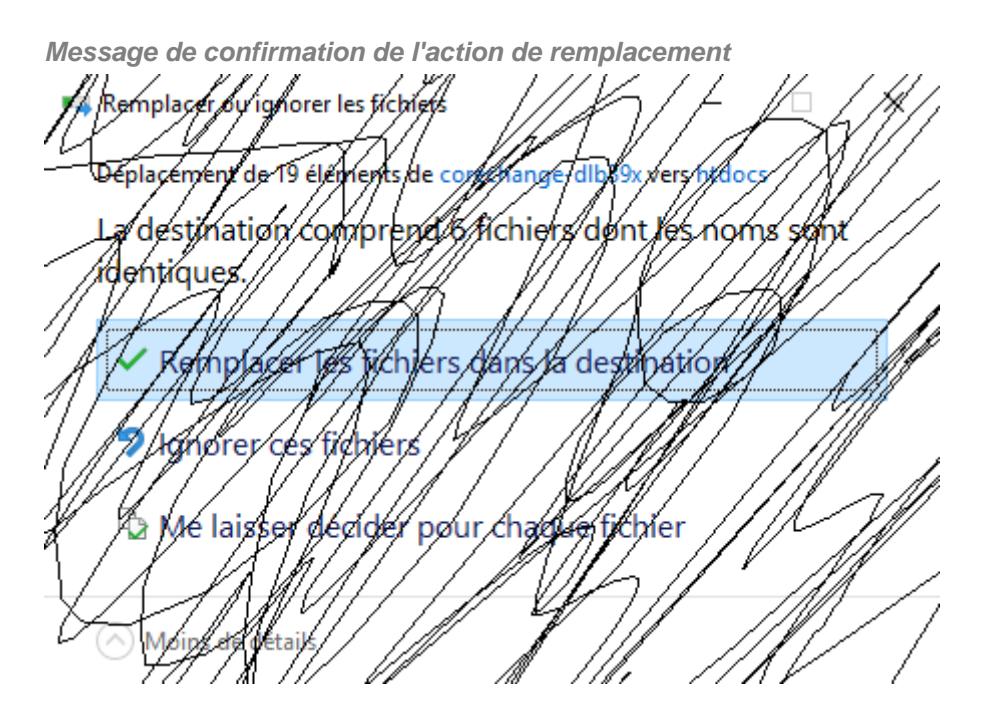

## <span id="page-7-0"></span>Activation

Pour activer le module, ouvrez la page de la liste des modules depuis les menus **Accueil > Configuration > Modules**.

Le module sera affiché dans la liste des modules du tableau **Patas-Tools**.

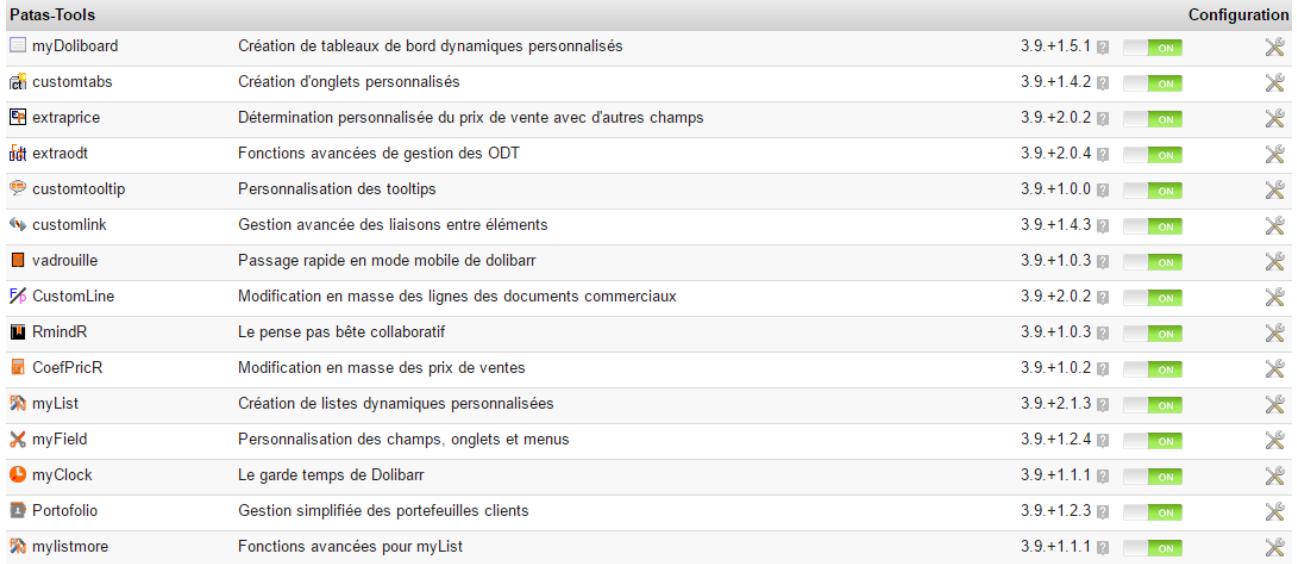

Les boutons **DEF** et **indiquent l'état du module : activez-le en cliquant sur le bouton TOFF ...** Sa désactivation sera effectuée avec le bouton

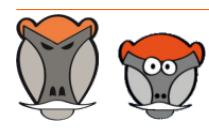

Page 8

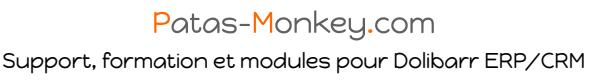

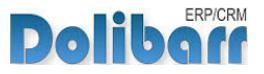

**Attention** : Si vous installez un module pour lequel la version minimum nécessaire de dolibarr est supérieure à celle utilisée, vous ne pourrez pas l'activer : vous devrez revenir à la dernière version du module compatible avec votre version de Dolibarr ou mettre à jour votre version de Dolibarr en prenant alors toutes les précautions nécessaires.

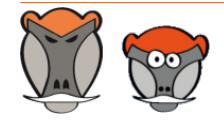

Page 9

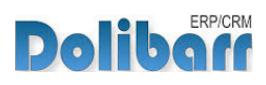

## <span id="page-9-0"></span>Paramétrage

## <span id="page-9-1"></span>Configuration

<span id="page-9-2"></span>Configuration des fonctionnalités du module

La configuration du module s'effectue depuis la page d'administration des modules accessible par les menus **Accueil > Configuration > Modules** en cliquant sur l'icône  $\times$  ou  $\mathbf{H}^{(1)}$  en bout de ligne.

**Page de configuration du module**

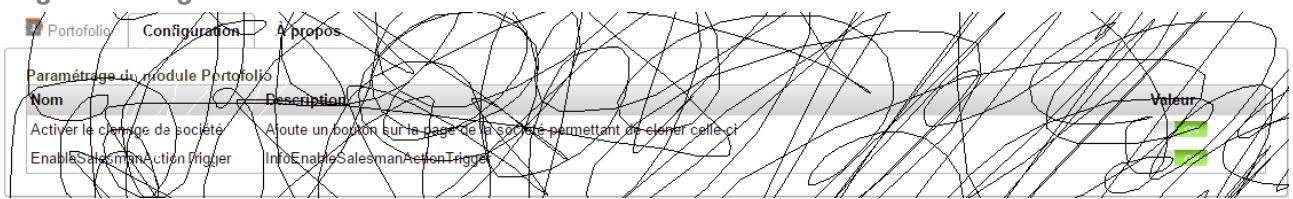

Vous trouverez en bas de la page de configuration les informations techniques liées à votre installation. Ces informations techniques seront utiles et pourront vous être demandées si vous rencontrez un bug dans l'utilisation du module :

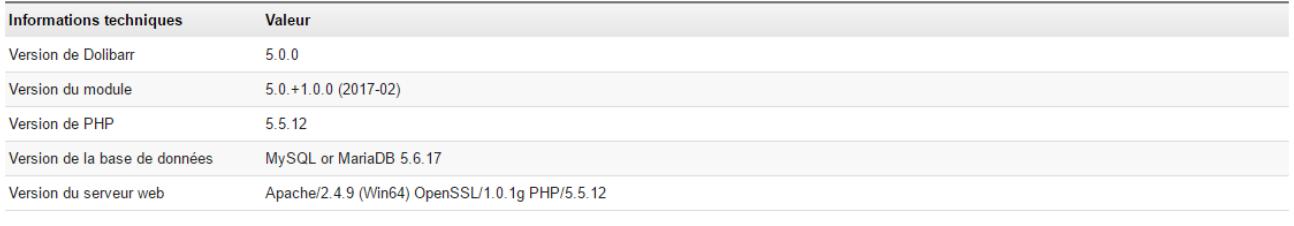

Note : Ces informations sont utiles et pourront vous être demandées si vous rencontrez un bug dans le fonctionnement du module

### <span id="page-9-3"></span>Création de champs supplémentaires

Le module supporte la création de [champs supplémentaires.](http://docs.patas-monkey.com/livre) Ces champs vous permettront d'afficher, sur les fiches des éléments liés au module, des champs personnalisés où enregistrer des informations supplémentaires qui vous seraient nécessaires.

La création de champs supplémentaires propres au module suit la même procédure que celle utilisée pour la création de champs supplémentaires sur les éléments natifs de Dolibarr.

<sup>(1)</sup> L'icône varie selon la version de Dolibarr utilisée et le thème sélectionné

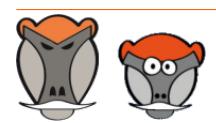

Page 10

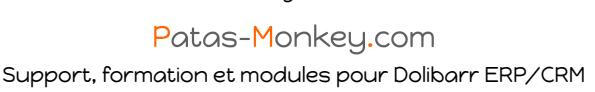

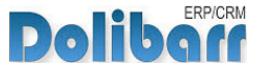

## <span id="page-10-0"></span>Dictionnaire

Le module s'appuie sur les dictionnaires de Dolibarr pour l'attribution de contacts/adresses à un template.

template propose par défaut deux types de contacts/adresses : recruteur et candidat.

Vous pouvez créer vos propres entrées depuis **Accueil > Configuration > Dictionnaires > Types de contacts/adresses**.

Sélectionner template dans la liste déroulante des éléments, le type de contact (interne pour un utilisateurs, externe pour un contact de tiers), un code et un libellé qui sera affiché dans la liste de sélection de l'onglet contacts/adresses d'un template.

### <span id="page-10-1"></span>Permissions

Les accès aux fonctionnalités du module peuvent être restreints aux utilisateurs et groupes existants ou créés ultérieurement à l'installation du module. Cliquez sur le – pour ajouter un permission. Une permission accordée est symbolisée par un coche verte  $(\checkmark)$ .

<span id="page-10-2"></span>Permissions utilisateurs et groupes

Les accès aux fonctionnalités du modules peuvent être restreints aux utilisateurs et groupes, depuis leur fiche puis onglet Permissions, selon les permissions ci-après :

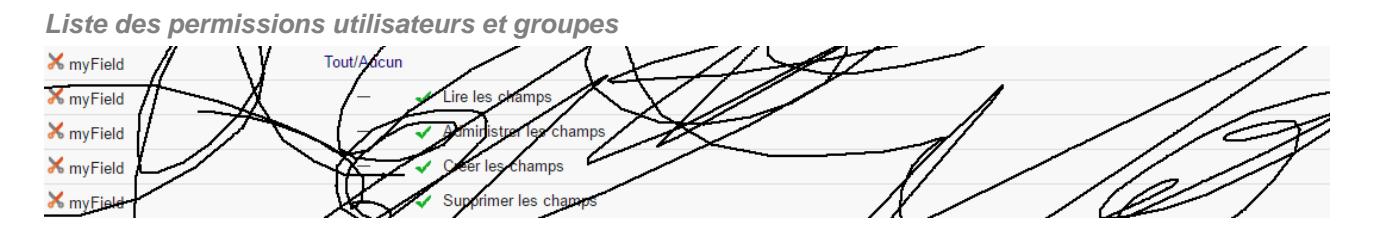

### <span id="page-10-3"></span>Permissions par défaut

Les permissions par défaut (**Accueil > Configuration > Sécurité > Permissions par défaut**), accordées à tout utilisateur créé ultérieurement à l'installation du module, si il n'est pas ajouté à un groupe, sont les suivantes :

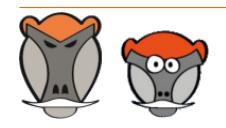

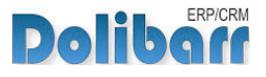

**Liste des permissions par défaut**

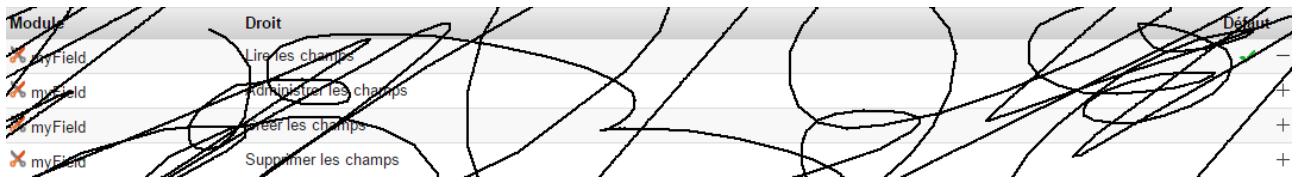

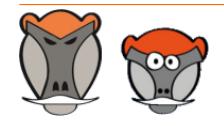

Page 12

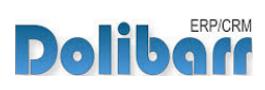

## <span id="page-12-0"></span>Démarrage

Les fonctionnalités de template sont accessibles depuis l'onglet de menu principal template.

Votre menu secondaire présente alors les entrées de menu suivantes :

**Menu secondaire ajouté par le module template**

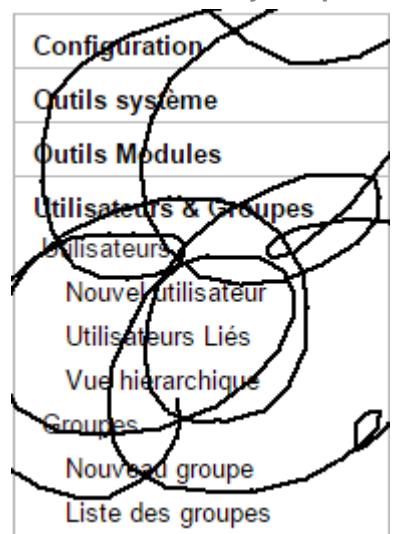

#### **template** Đ

Description des actions des entrées de menu secondaire...

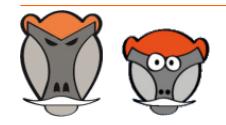

Page 13

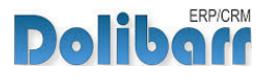

## <span id="page-13-0"></span>Chapitre 1

## <span id="page-13-1"></span>Section 1

Ceci est le texte de la section 1

## <span id="page-13-2"></span>Section 2

Ceci est le texte de la section 2

**Attention** : Ceci est une remarque

Ceci est le texte de la section 2

**Rappel** : Ceci est un rappel

Ceci est le texte de la section 2

**Astuce** : Ceci est une astuce

Ceci est le texte de la section 2

**Note** : Ceci est une note para

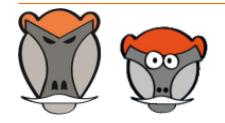

Page 14

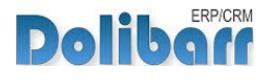

## <span id="page-14-0"></span>Chapitre 2

## <span id="page-14-1"></span>Section 1

Ceci est le texte de la section 1

## <span id="page-14-2"></span>Section 2

Ceci est le texte de la section 2

### <span id="page-14-3"></span>Section 3

Ceci est le texte de la section 3

colonne 1 Colonne 2

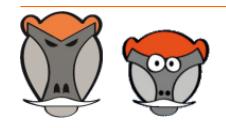

Page 15

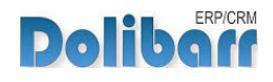

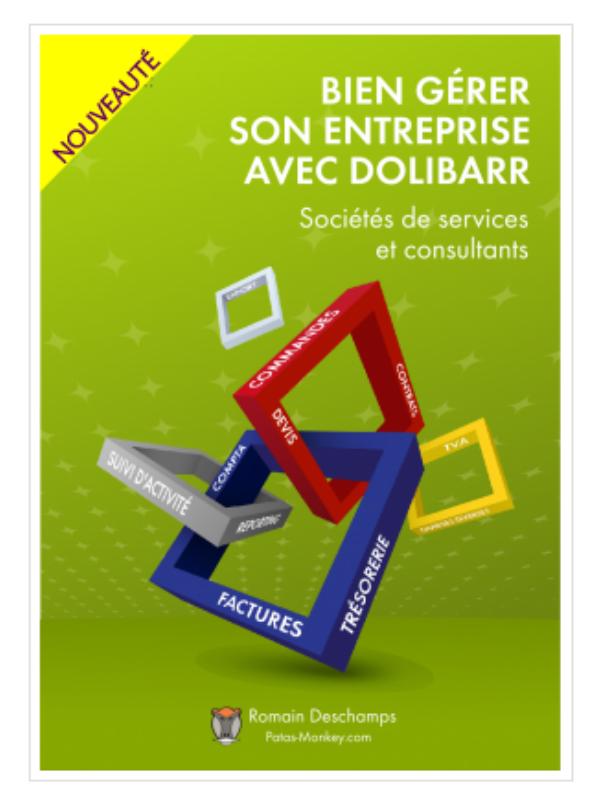

## Bien gérer son entreprise avec Dolibarr<br>(Sociétés de services et consultants)

Écrit par : Romain Deschamps

Date de parution : 16/06/2016

Devis, factures, interventions, projets, contrats : simplifiez la gestion de votre entreprise avec le logiciel libre Dolibarr ! Ce livre, centré sur les besoins des consultants et sociétés de services, vous aidera à tirer le meilleur parti pour optimiser votre organisation.

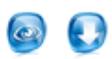

Ouvrage à partir de  $22{,}00$   $\epsilon$  TTC

Module à partir de  $7.80\ \mathrm{f}$ . TTC

#### Sommaire **Extraits** Description

Que vous soyez indépendant, consultant ou gérant d'une société de services, vous aurez besoin d'établir des devis, de facturer, de suivre les revenus de votre activité, de faire des achats et de les comptabiliser. Sans parler de la prospection, du suivi client, de la gestion des interventions et des projets, de la prise en compte des notes de frais, etc. Le logiciel libre Dolibarr permet d'effectuer toutes ces tâches dans un même environnement. Il présente de nombreux avantages

· open-source, il se fonde sur des standards et des formats ouverts : vous restez maître de vos données et pouvez à tout moment décider de passer sous un autre système ;

· ergonomique et intuitif, vous serez très rapidement fonctionnel, au moins pour les tâches classiques de gestion commerciale (devis, commande, facture)

· modulaire et évolutif, vous n'activez que les outils dont vous avez besoin et pouvez à tout moment l'enrichir de nouvelles fonctionnalités requises par votre activité

· concu pour être installé sur un serveur, distant ou local, vous pouvez y accéder depuis n'importe quel navigateur internet et le partager avec d'autres utilisateurs pourvus de droits plus ou moins étendus

· enfin, s'agissant d'un logiciel libre, vous n'aurez pas de droit de licence à payer, le budget que vous y investirez sera exclusivement dédié à son déploiement, sa personnalisation ou encore votre formation - si besoin.

Ce livre vous montre comment tirer parti de Dolibarr dans le cadre d'une activité de consultant ou de société de services. Il fait le tour non seulement des fonctionnalités natives mais aussi de quelques modules additionnels qui vous aideront à mieux suivre vos interventions et mieux répondre aux besoins de vos clients. Il part du présupposé que vous êtes débrouillard sans pour autant avoir de connaissances en informatique ; et que sans être gestionnaire ni comptable, vous devez quand même vous frotter un peu à ces tâches. Vous y trouverez donc aussi quelques conseils de bon sens pour vous aider dans votre organisation.

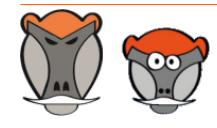

Page 16

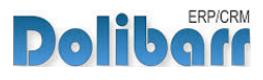

## <span id="page-16-0"></span>Autres fonctionnalités

## <span id="page-16-1"></span>Section 1

Ceci est le texte de la section 1

## <span id="page-16-2"></span>Section 2

Ceci est le texte de la section 2

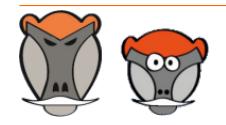

Page 17

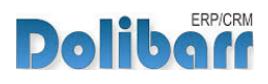

## <span id="page-17-0"></span>Questions fréquentes

<span id="page-17-1"></span>Ce chapitre répertorie les difficultés rencontrées avec le module. Vous y trouverez donc des éléments de réponse quant à son utilisation.

Si vous rencontrez une autre erreur que celles décrites ci-dessous lors de l'utilisation de ce module :

- 1. Désactivez et réactivez le module,
- 2. Vérifier sur le ChangeLog si une nouvelle version a été publiée,
- 3. Ré-installez/mettez à jour le module,
- 4. Vérifiez que le remplacement de fichiers natifs de Dolibarr ne soit pas nécessaire au bon fonctionnement du module.
- 5. Vérifiez qu'aucune incompatibilité avec un autre module ne soit indiquée. Le cas échéant, suivez nos préconisations.

Si, malgré ces manipulations, l'erreur persiste, contactez-nous en utilisant le formulaire dédié (http://docs.patas-monkey.com/support/).

**Ce formulaire est le mode de contact à privilégier pour toute difficulté d'utilisation ou remontée de bug. Aussi, nous vous remercions de ne pas multiplier les canaux d'échange pour un même objet**.

**Pourquoi... ?**  $\mathbf{A}$ 

Si vous rencontrez le message d'erreur suivant, faites...

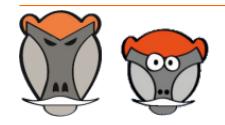

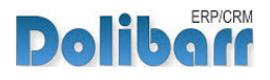

## <span id="page-18-0"></span>Pour aller plus loin...

Les fonctionnalités de template peuvent être complétées par celles apportées par le(s) module(s) suivant(s) :

- $\overline{\mathcal{A}}$ **Module AAA** (http://docs.patas-monkey.com/AAA/) ceci est un paragraphe de la puce
- $\overline{\mathbf{a}}$ **Module BBB** (http://docs.patas-monkey.com/BBB/) ceci est un paragraphe de la puce
- **Module CCC** (http://docs.patas-monkey.com/CCC/)  $\rightarrow$ ceci est un paragraphe de la puce

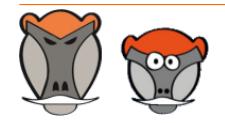

Page 19

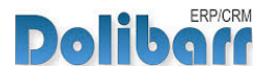

 $3.9.+1.4.1$  and  $\sqrt{8}$ 

Nouvelle version du module disponible : 3.9.+1.4.2

## <span id="page-19-0"></span>Évolutions et mises à jour du module

## <span id="page-19-1"></span>Disponibilité des mises à jour

Les dernières versions de nos modules sont installées sur notre **site de démonstration** (http://docs.patas-monkey.com/demo/) et mises à disposition sur le **Dolistore** (http:// docs.patas-monkey.com/dolistore/).

**Note** : Les ChangeLogs de nos modules sont mis à jour à toute diffusion d'une nouvelle version et peuvent être consultés sur notre site (http://www.patas-monkey.com).

**Astuce** : Les versions de nos modules, compatibles avec les versions 3.9 et supérieures de Dolibarr, vous permettent d'identifier rapidement si votre environnement dispose de leur dernière version par un code couleur et une bulle d'information.

dans la liste des modules :

Gestion du réapprovisionnement

**Re** restock

La version du module s'affiche en noir : votre version du module est à jour.

La version du module s'affiche en orange : une nouvelle version est disponible.

La version du module s'affiche en rouge : vous utilisez une version expérimentale.

dans l'onglet **À propos** de la page de configuration de nos modules : Ð

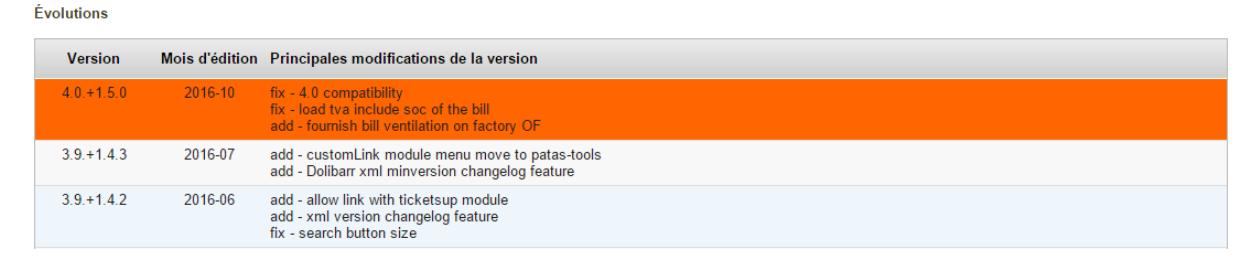

L'affichage de ces informations nécessite une connexion à internet. Pour désactiver la recherche automatique de nouvelles versions des modules, activez la [constante](http://docs.patas-monkey.com/livre) PATASMONKEY\_SKIP\_CHECKVERSION à 1 dans **Accueil > Configuration > Divers**.

**Attention** : Si vous installez un module pour lequel la version minimum nécessaire de dolibarr est supérieure à celle utilisée, vous ne pourrez pas l'activer : vous devrez revenir à la dernière version du module compatible avec votre version de Dolibarr ou mettre à jour votre version de Dolibarr en prenant alors toutes les précautions nécessaires.

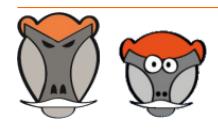

Page 20

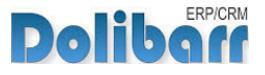

La numérotation des versions de nos modules correspond au masque suivant :

- **Premier chiffre**: évolution majeure du module, ajout d'une fonction importante par exemple.
- **Deuxième chiffre** : évolution technique du module souvent suite à une nouvelle version de dolibarr.
- **Troisième chiffre** : correctif ou évolution technique mineure du module.

## <span id="page-20-0"></span>Procédure de mise à jour

Avant toute mise à jour, assurez-vous que le module est officiellement compatible avec la version de Dolibarr sur laquelle vous souhaitez l'installer.

Pour mettre à jour un module, téléchargez-le à nouveau sur le Dolistore (http://docs.patasmonkey.com/dolistore/) avec l'identifiant utilisé lors de l'achat initial. Nous rendons systématiquement disponible en téléchargement sur le Dolistore les dernières versions de nos modules.

> L'accès aux mises à jour de nos modules est gratuit pendant **1000 jours à compter de leur date d'achat sur le Dolistore**.

Dézippez les fichiers de la dernière version du module dans le répertoire racine de votre environnement et confirmez le remplacement de ceux déjà présents.

**Attention** : Pour le bon déroulement d'une mise à jour, il est recommandé de désactiver un module avant de lancer le remplacement de ses fichiers puis de le réactiver.

**Astuce** : À l'issue de la mise à jour, il est conseillé de répéter l'opération de désactivation/ activation pour être sûr du bon déroulement d'une éventuelle mise à jour des tables de votre base de données.

## <span id="page-20-1"></span>Évolutions et correctifs apportés

### **6.0.+2.2.0 2017-09**

inf : 6.0 compatibility add : type of product choice generalised at all restock page

### **5.0.+2.1.4 2017-07**

add : add filter on date on restock customer order page add : add type of product choice if booth enabled

### **5.0.+2.1.3 2017-05**

fix : type rights only on 1 chars fix : getlocaltax warning on muscadet print

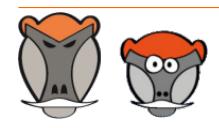

Page 21

ERP/CRM **Dolit** 

#### **5.0.+2.1.2 2017-04**

fix : restock on product + project standardisation code and feature

fix : bad calculation of total price on add qty in a line

#### **5.0.+2.1.1 2017-03**

fix : Class object not found on new tabs

#### **5.0.+2.1.0 2017-02**

fix : 5.0 compatibility

add : restock order from project

add : use remise percent on fourn price

add : new look on admin about page

add : information version on admin setup page

#### **4.0.+2.0.3 2016-11**

fix : error product selection multiple composition

#### **4.0.+2.0.2 2016-11**

fix : SQL Error on order Create add : display supplier reputation if present

#### **4.0.+2.0.1 2016-10**

add : Dispatch pdf Edition add : add customer order ref in fournish order private note

#### **4.0.+2.0.0 2016-09**

chg : Order Customer and order fournish linked by line (MAJOR feature) add : link button between order by project chg : virtual product seach component even if factory enabled chg : rename admin/restock.php to admin/setup.php

#### **3.9.+1.4.3 2016-08**

chg : virtual product seach component even if factory enabled

#### **3.9.+1.4.2 2016-07**

add : changelog new formating and display format

#### **3.9.+1.4.1 2016-05**

fix : bad object on create order fourn add : more setting on order fournish

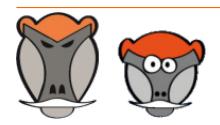

Page 22

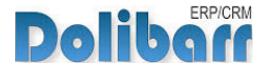

#### **3.9.+1.4.0 2016-03**

chg : 3.9 compatibility chg : custom folder compatibility

#### **3.8.+1.3.2 2016-02**

fix : bad tab management on order (duplicate) fix : negative value on main screen add : if fournish order from customer order exist we prevent new restock

#### **3.8.+1.3.1 2015-11**

add : allow create customer order by database link fix : bad origin on commande (commdande)

#### **3.8.+1.3.0 2015-10**

fix : negative value on main page correction fix : link between customer and fournish order inverted with factory link

#### **3.7.+1.2.0**

fix : 3.7 compatbility

#### **3.6. + 1.1.3**

fix : use remise fourn on unit price fix : remove var dump track

#### **3.6. + 1.1.2**

chg : custom folder feature fix : some bugs fixes

#### **3.6. + 1.1.1**

add : setting choice of method for calculating replenishment

#### **3.6. + 1.1.0**

add : factory link feature add : bill paied menu

#### **3.5.+1.0.6**

 $fix:$  if weighting coef element = 0, collect is not made, if all of it for an element is null, no cols display

#### **3.5.+1.0.5**

add : customer adress is joined on the fournish order

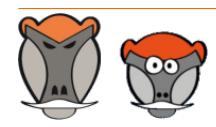

Page 23

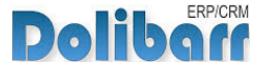

add : pdf\_muscadet\_restock with additionnal adress add : restock product on open draft fournish order

#### **3.5.+1.0.4**

add : separate customer to fournish order

#### **3.5.+1.0.3**

fix : hearder forwarding correct issue

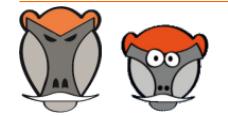

Page 24

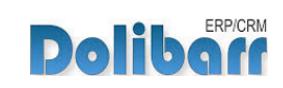

## <span id="page-24-0"></span>Support, crédits et historique des modifications

## Support

Un **formulaire de contact** (http://docs.patas-monkey.com/ support/) est à votre disposition sur notre site pour toute demande ou remontée de bug relative au module.

## Crédits

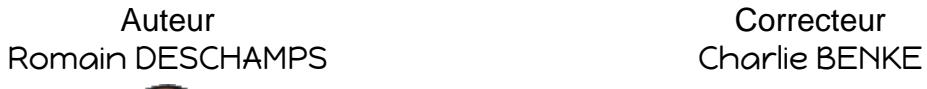

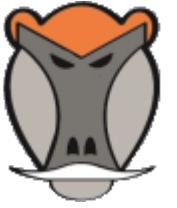

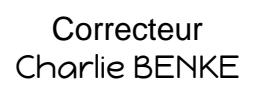

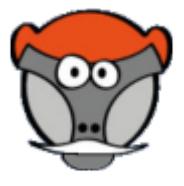

## Historique des modifications

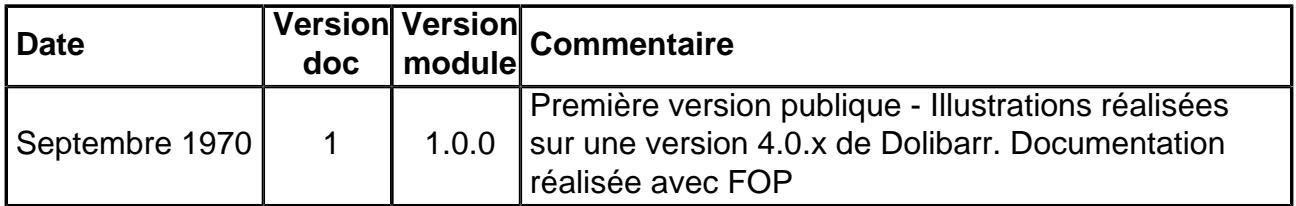

## Fonctionnalités non encore documentées

• Aucune

Copyright 2016 – Romain DESCHAMPS – Charlie BENKE

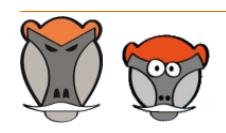

Page 25

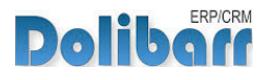

# Patas-Monkey.com

## Support, formation et modules pour Dolibarr

Tous nos modules sont diffusés sur le **Doli**store (http://docs.patas-monkey.com/dolistore)

### OUTILS METIERS

RECRUTEMENT GPAO/FABRICATION MatchR Équipement **Factory** ReStock Localise

### OUTILS D'AMELIORATION FONCTIONNELLE

CoefPricR CustomLine CustomLink CustomTabs CustomTooltip Process ProjectBudget Portofolio RmindR Vadrouille

### OUTILS DE PERSONNALISATION AVANCEE

ExtraODT **ExtraPrice** Management **MyClock MyDoliboard MuField** MyList & MyListMore **MyPrint** ProjectBudget

TESTEZ LES FONCTIONNALITÉS DE NOS MODULES SUR NOTRE SITE DE DÉMONSTRATION

(http://docs.patas-monkey.com/demo/)

et

TÉLÉCHARGEZ LEUR DOCUMENTATION !

(http://docs.patas-monkey.com/documentation/)

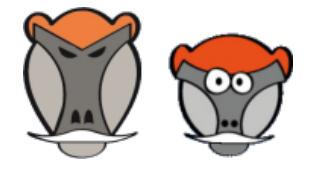